# ISE SMS Notificaties instellen voor gesponsorde gastenaccounts  $\ddot{\phantom{0}}$

### Inhoud

Inleiding Voorwaarden Vereisten Gebruikte componenten Voorbehouden **Proces** Gerelateerde informatie

## Inleiding

Dit document beschrijft het proces dat wordt gebruikt om SMS-berichten (Short Message Services) in te stellen voor gesponsorde gastaccounts. Cisco Identify Services Engine (ISE) maakt gebruik van een SMTP-to-SMS Gateway-systeem. De ISE stuurt een e-mail naar een Simple Mail Transfer Protocol (SMTP)-server, die de referenties doorstuurt via de SMS/SMS-gateway:

- Het e-mailbericht wordt naar een standaardbestemming verzonden (in dit geval sms@cisco.com).
- Zodra het bericht bij de sms-gateway aankomt, wordt de sjabloon onderzocht en wordt het mobiele nummer gevonden.
- De SMS-gateway stuurt het bericht vervolgens door naar dat nummer.

### Voorwaarden

### Vereisten

Cisco raadt kennis van de volgende onderwerpen aan:

- Basiskennis van Cisco ISE-procedures
- Basiskennis van het SMS/SMS Gateway-systeem

#### Gebruikte componenten

De informatie in dit document is gebaseerd op het Cisco SMTP-to-SMS Gateway-systeem.

De informatie in dit document is gebaseerd op de apparaten in een specifieke

laboratoriumomgeving. Alle apparaten die in dit document worden beschreven, hadden een opgeschoonde (standaard)configuratie. Als uw netwerk live is, moet u de potentiële impact van elke opdracht begrijpen.

### Voorbehouden

- Sms-berichten worden niet ondersteund voor zelfregistratie, alleen voor door sponsor aangemaakt gastenaccounts.
- ISE ondersteunt alleen variabele substitutie in het veld "Layout". Het veld "Bestemming" dient alleen het sms-gatewayadres te bevatten. U kunt geen HTML-tags gebruiken, zoals "%mobiele number%" in het veld "Bestemming" om 04xxxxxxx@sms-cisco.com (Cisco bug-id [CSCtu25982](https://tools.cisco.com/bugsearch/bug/CSCtu25982)) te bereiken.

### Proces

1. Kies in het venster Beheer Web Portal Management > Sponsor Groups. Zorg ervoor dat de juiste sponsorgroepen beschikken over de SMS-toestemming die is ingesteld op "JA".

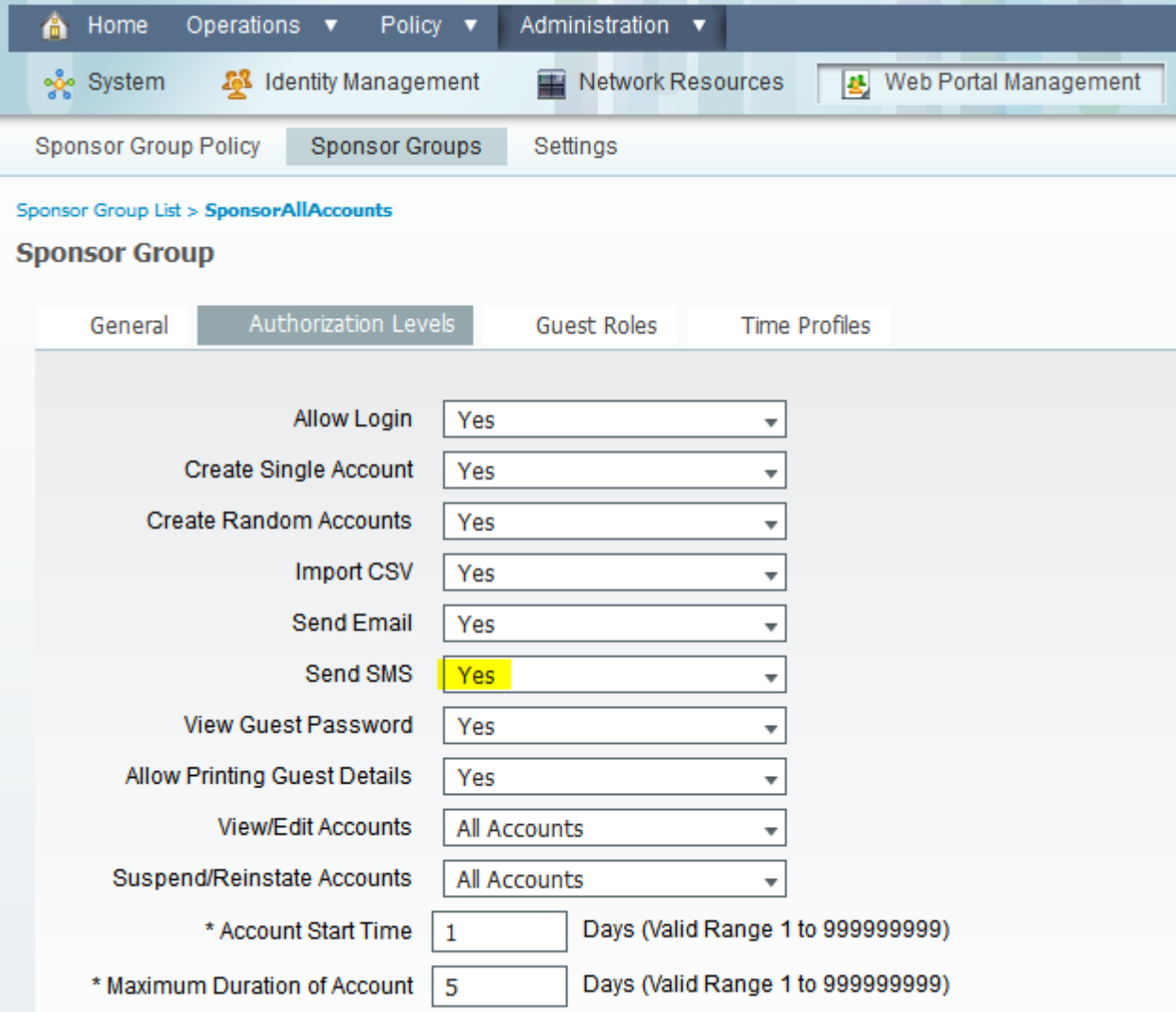

2. Kies in het menu Beheer Systeem > Instellingen > SMTP-server. Configureer de instellingen van uw SMTP-server.

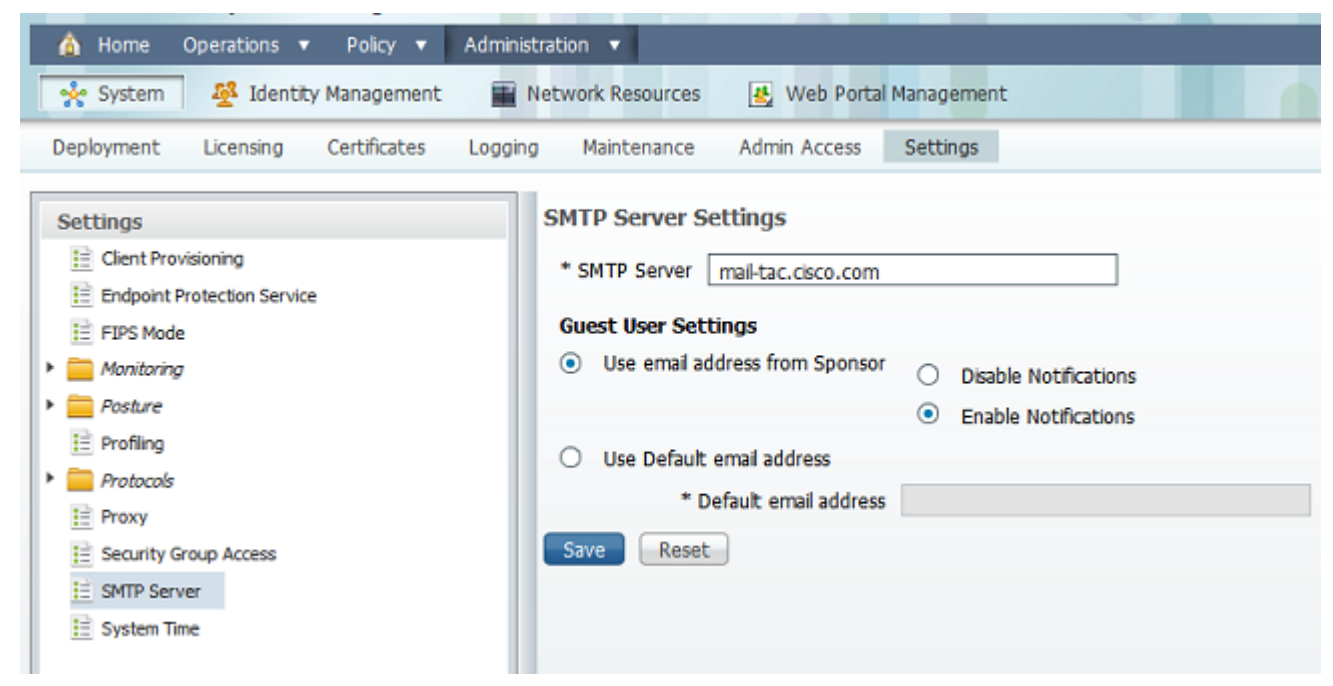

3. Kies in het menu Beheer Web Portal Management > Instellingen > **Sponsor > Taalsjabloon >** [Taal] > SMS-tekstmelding configureren. Configureer het onderwerp, het doeladres (e-

mailadres van sms-gateway) en de layout.

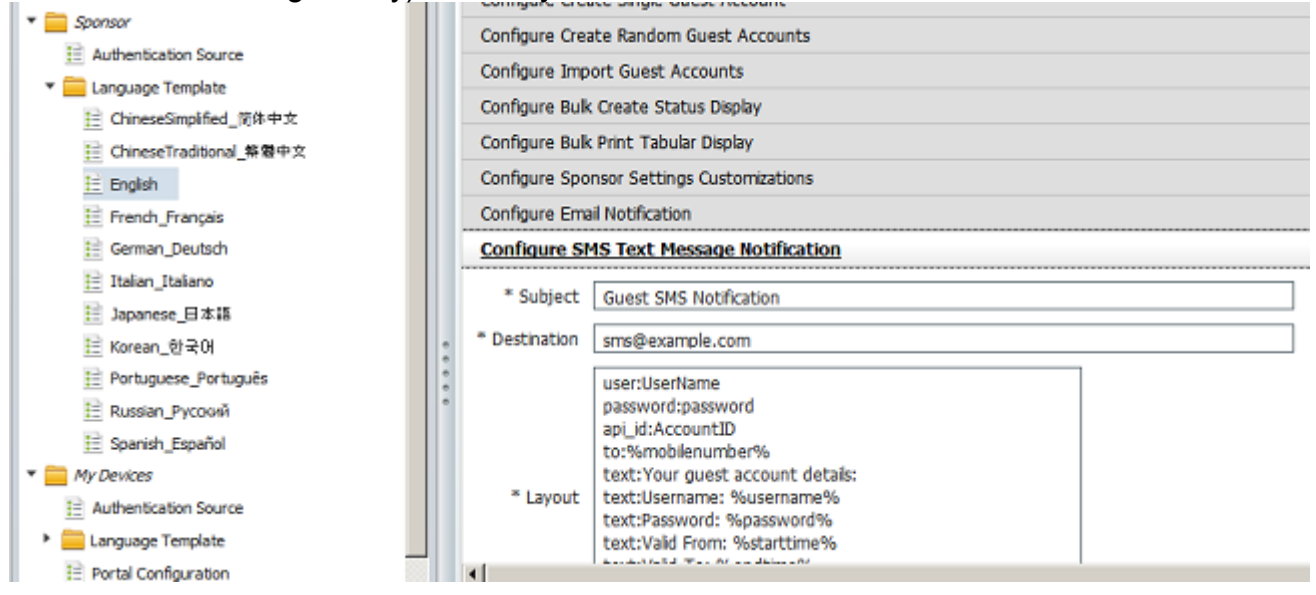

### Gerelateerde informatie

• [Technische ondersteuning en documentatie – Cisco Systems](//www.cisco.com/cisco/web/support/index.html?referring_site=bodynav)

#### Over deze vertaling

Cisco heeft dit document vertaald via een combinatie van machine- en menselijke technologie om onze gebruikers wereldwijd ondersteuningscontent te bieden in hun eigen taal. Houd er rekening mee dat zelfs de beste machinevertaling niet net zo nauwkeurig is als die van een professionele vertaler. Cisco Systems, Inc. is niet aansprakelijk voor de nauwkeurigheid van deze vertalingen en raadt aan altijd het oorspronkelijke Engelstalige document (link) te raadplegen.